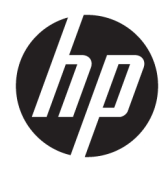

Guida per l'utente

HP Engage Imaging Barcode Scanner II

© Copyright 2019-2020 HP Development Company, L.P.

Windows è un marchio o un marchio registrato di Microsoft Corporation negli Stati Uniti e/o in altri paesi.

Le informazioni contenute in questo documento sono soggette a modifiche senza preavviso. Le sole garanzie per i prodotti e i servizi HP sono definite nelle norme esplicite di garanzia che accompagnano tali prodotti e servizi. Le informazioni qui contenute non potranno in alcun modo essere interpretate come costituenti un'ulteriore garanzia. HP non risponde di eventuali errori tecnici ed editoriali o di omissioni presenti in questo documento.

RMN: HSN-DL01

Prima edizione: ottobre 2019

Numero di parte del documento: L60466-062

## **Informazioni sulla guida**

**AVVERTENZA!** Indica una situazione pericolosa che, se non evitata, **può** comportare lesioni gravi o mortali.

- **ATTENZIONE:** Indica una situazione di pericolo potenziale che, se non evitata, **può** comportare lesioni lievi o moderate.
- **IMPORTANTE:** Indica informazioni considerate importanti ma non relative a situazioni di pericolo (ad esempio, messaggi correlati a danni alle cose). Segnala all'utente che la mancata osservanza della procedura esattamente come descritta potrebbe causare la perdita di dati o danni all'hardware o al software. Il messaggio contiene inoltre informazioni essenziali utili a spiegare un concetto o completare un'attività.
- **NOTA:** Contiene informazioni aggiuntive che rimarcano o integrano punti importanti del testo principale.
- **SUGGERIMENTO:** Fornisce consigli utili per il completamento di un'attività.

# **Sommario**

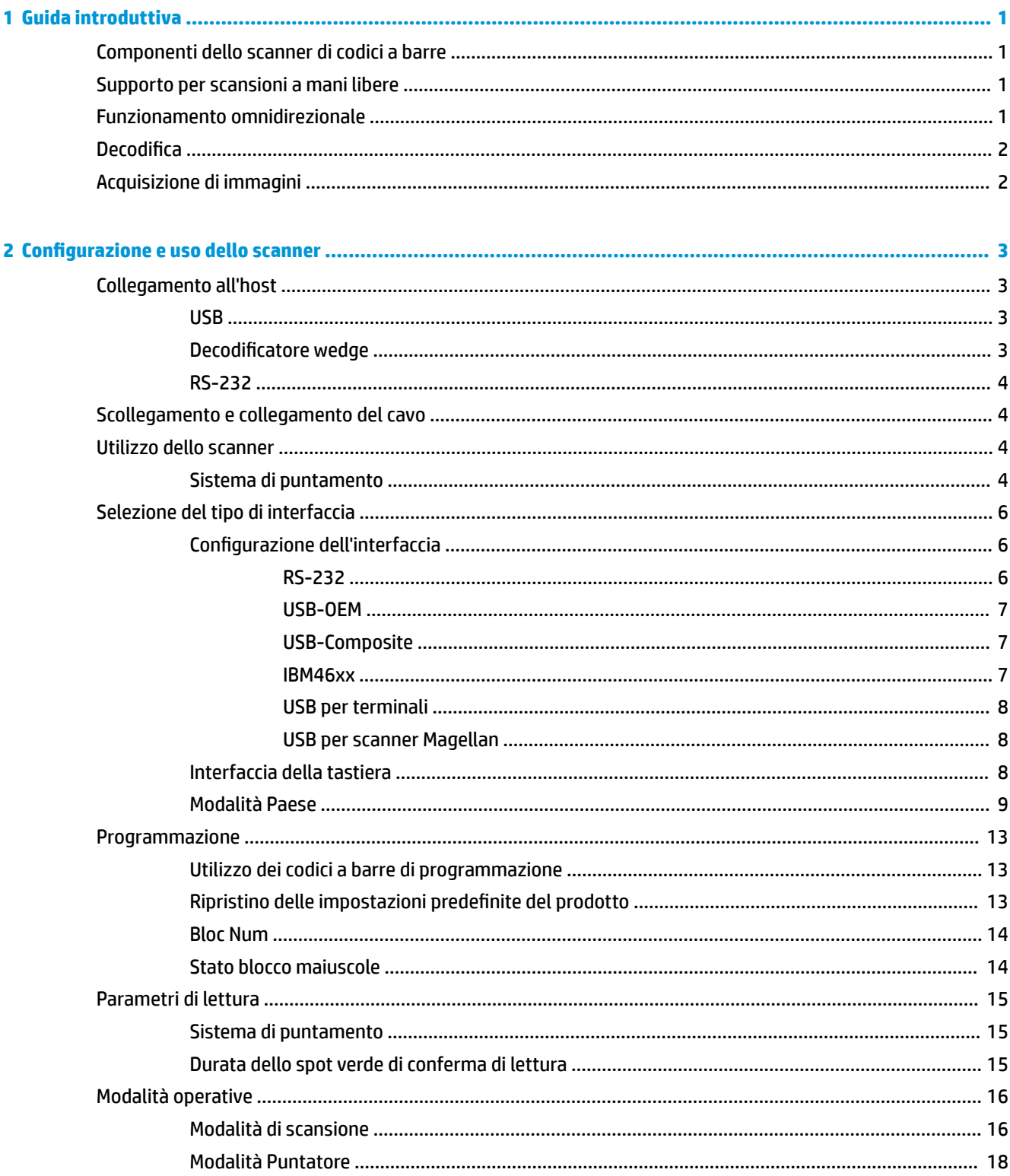

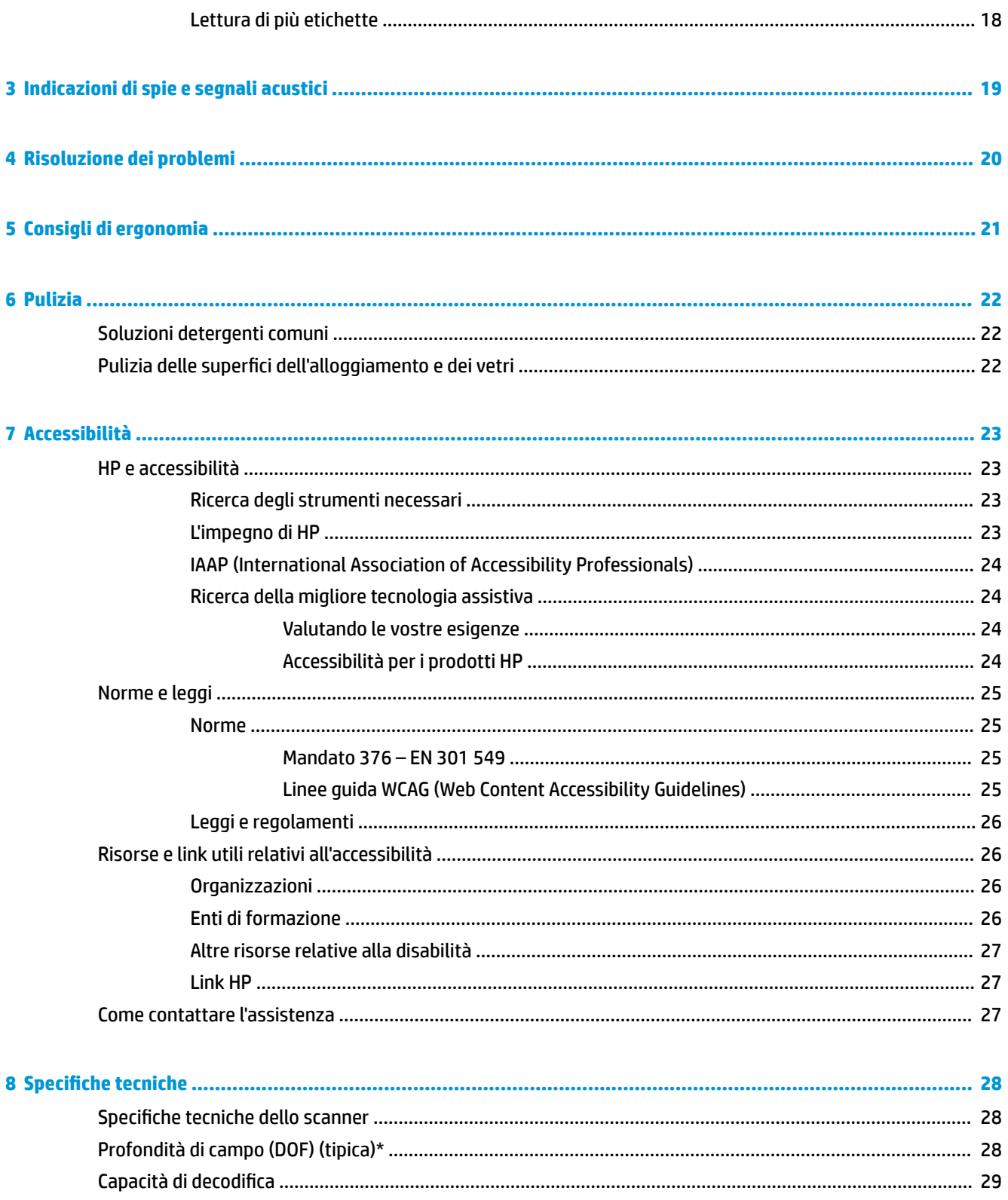

# <span id="page-6-0"></span>**1 Guida introduttiva**

Per informazioni sulla sicurezza e sulle normative, vedere il documento *Avvisi relativi al prodotto* fornito nel kit di documentazione. Per accedere alla guida per l'utente più recente, visitare la pagina [http://www.hp.com/](http://www.hp.com/support) [support](http://www.hp.com/support), quindi attenersi alle istruzioni per individuare il prodotto in uso, e infine selezionare **Guide per l'utente**.

## **Componenti dello scanner di codici a barre**

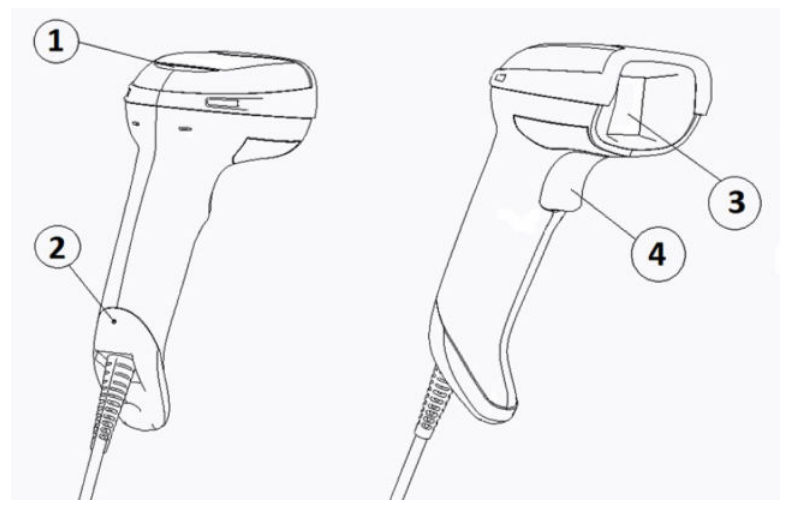

**Tabella 1-1 Componenti dello scanner di codici a barre**

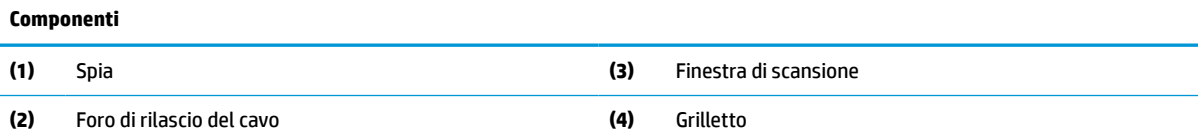

## **Supporto per scansioni a mani libere**

In base al modello, è disponibile un supporto per scansioni a mani libere o un supporto integrato. Il supporto sostiene lo scanner di codici a barre in un angolo consentendo di effettuare scansioni a mani libere e anche di riporlo.

Quando si inserisce lo scanner di codici a barre nel relativo supporto, la modalità di scansione cambia automaticamente in modalità a mani libere.

# **Funzionamento omnidirezionale**

Lo scanner di codici a barre è un lettore omnidirezionale che consente di acquisire un codice a barre in qualsiasi orientamento.

**▲** Per leggere un simbolo o catturare un'immagine, puntare lo scanner di codici a barre e premere il grilletto.

<span id="page-7-0"></span>**W NOTA:** Se lo scanner di codici a barre è posizionato nel supporto del lettore, lo scanner rileva automaticamente un codice a barre all'interno del campo visivo mediante l'accoppiamento magnetico. Lo scanner cambia quindi il sistema di lettura da modalità con grilletto a modalità rilevamento automatico.

# **Decodifica**

Lo scanner di codici a barre decodifica tutti i codici a barre 1D (lineare) e 2D standard, compresi codici lineari GS1 DataBar, codici postali (China Post), e codici sovrapposti (come ad esempio GS1 DataBar Expanded Stacked, GS1 DataBar Stacked, GS1 DataBar, Stacked Omnidirectional). Lo scanner invia il flusso di dati di un simbolo decodificato al computer host, quindi torna subito disponibile per leggere un altro simbolo.

# **Acquisizione di immagini**

Lo scanner di codici a barre può fungere anche da fotocamera acquisendo intere immagini o parti di immagini di etichette, firme e altri elementi. Per ulteriori informazioni, vedere l'Utilità di configurazione per Scanner di codici a barre Serie D.

# <span id="page-8-0"></span>**2 Configurazione e uso dello scanner**

Attenersi alla seguente procedura per collegare lo scanner di codici a barre e avviare la comunicazione con l'host:

- **1.** Collegare il cavo allo scanner di codici a barre e all'host (vedere la sezione Collegamento all'host a pagina 3).
- **2.** Configurare l'interfaccia (vedere [Configurazione dell'interfaccia a pagina 6](#page-11-0)).
- **3.** Programmare lo scanner di codici a barre (vedere la sezione *Programmazione a pagina 13*).

## **Collegamento all'host**

Consultare le seguenti illustrazioni per stabilire come collegare lo scanner.

### **USB**

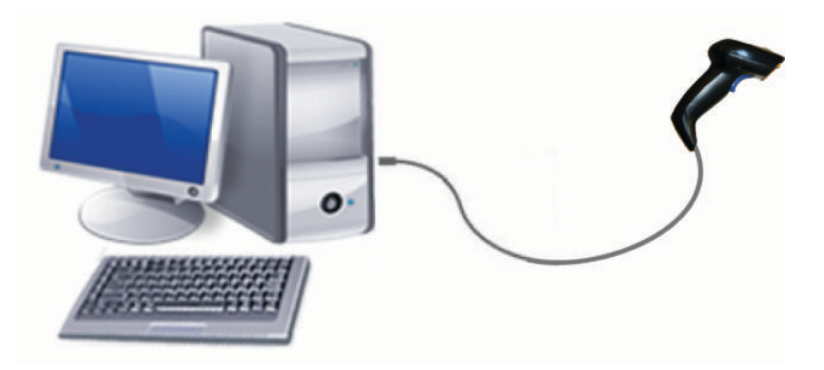

## **Decodificatore wedge**

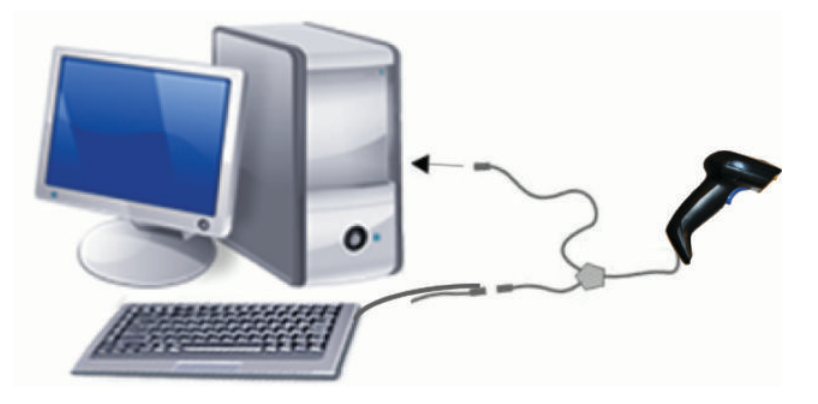

## <span id="page-9-0"></span>**RS-232**

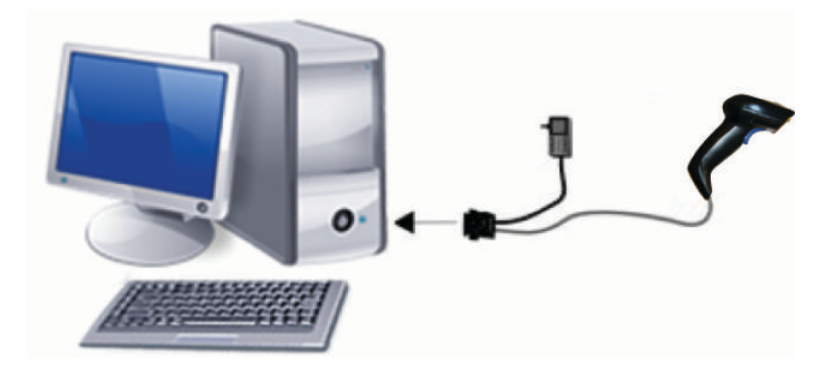

# **Scollegamento e collegamento del cavo**

Per rimuovere il cavo di interfaccia dallo scanner di codici a barre, attenersi alla seguente procedura:

- **1.** Inserire l'estremità di una graffetta raddrizzata nel foro di rilascio sul retro dell'impugnatura.
- **2.** Mentre si applica pressione, estrarre il cavo.

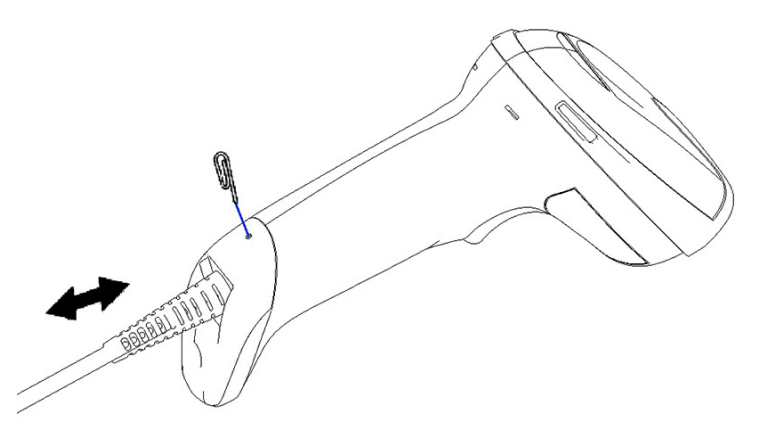

**SUGGERIMENTO:** Quando si inserisce il cavo, assicurarsi che il gancio del connettore si trovi sullo stesso lato del foro di rilascio sullo scanner di codici a barre, quindi inserire il cavo fino a farlo scattare in posizione.

# **Utilizzo dello scanner**

### **Sistema di puntamento**

Lo scanner di codici a barre acquisisce e decodifica codici a barre. È dotato di una funzione di rilevamento dei movimenti interna, la quale, al rilevamento del movimento del dispositivo, attiva un sistema di puntamento intelligente. Il sistema di puntamento indica il campo visivo sul quale si deve posizionare il codice a barre.

Un raggio rosso illumina l'etichetta. Il campo visivo indicato dal sistema di puntamento è tanto più piccolo quanto più vicino al codice a barre si posiziona lo scanner. Posizionare i codici a barre o gli elementi più piccoli più vicini al lettore, mentre i codici a barre o gli elementi più grandi più lontani dal lettore.

La lettura avviene correttamente se il sistema di puntamento è centrato e l'intero codice a barre rientra nel campo di puntamento. Una lettura riuscita viene segnalata da un segnale acustico e da un indicatore a LED con spot verde.

Le seguenti immagini mostrano diversi pattern dei sistemi di puntamento.

Indicatore a LED con spot verde di conferma di lettura:

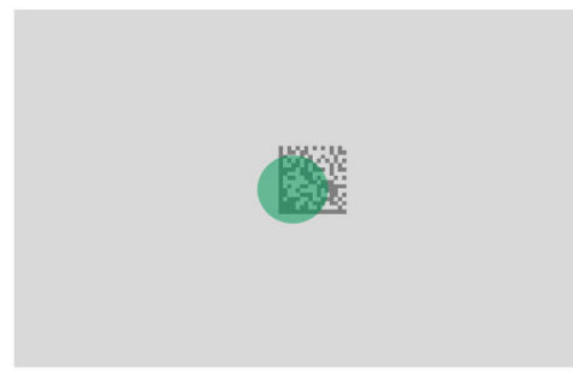

Dimensioni e posizione relative del pattern del sistema di puntamento:

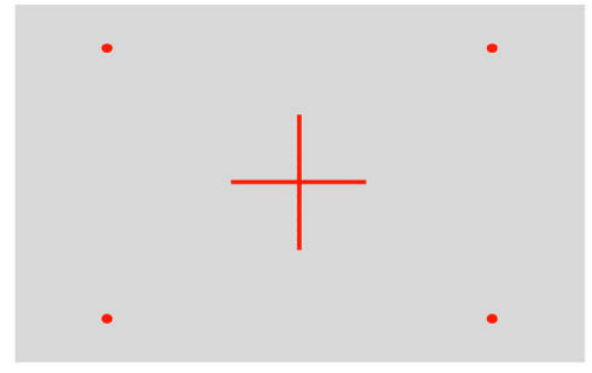

Simbolo di matrice 2D:

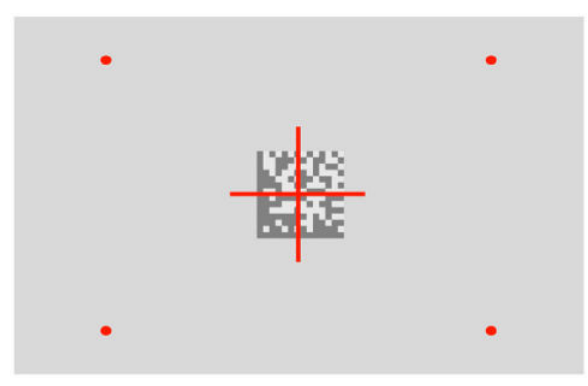

Barra lineare:

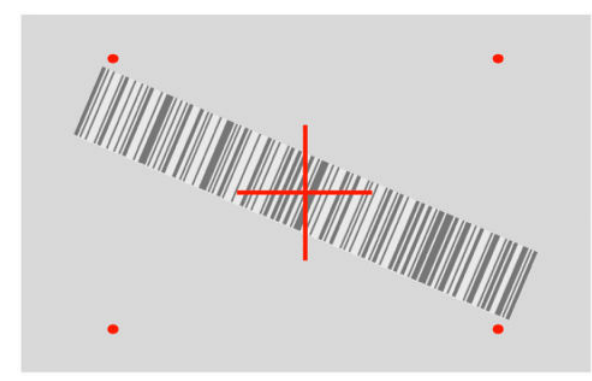

# <span id="page-11-0"></span>**Selezione del tipo di interfaccia**

Dopo aver collegato lo scanner di codici a barre al relativo host, effettuare la scansione del codice a barre adeguato al tipo di interfaccia del sistema in uso.

Lo scanner di codici a barre supporta le seguenti interfacce host:

- RS-232 STD
- RS-232 WN
- IBM46XX port 9b (cavo specifico necessario)
- USB HID POS
- USB Toshiba TEC
- USB (Tastiera, COM, OEM)
- USB Composite (Tastiera + COM)
- USB per scanner Magellan
- **Emulazione di tastiera**

### **Configurazione dell'interfaccia**

Eseguire la scansione del codice di programmazione appropriato dal seguente elenco per selezionare il tipo di interfaccia per il sistema in uso.

**MOTA:** A differenza di altre funzioni e opzioni di programmazione, le selezioni di interfaccia richiedono la scansione di una sola etichetta di codice a barre di programmazione. Non eseguire la scansione di un codice a barre Enter o Exit prima di eseguire la scansione di un codice a barre di selezione di interfaccia.

Alcune interfacce richiedono che l'avvio dello scanner, una volta acceso, avvenga in stato disabilitato. Se occorre eseguire ulteriori configurazioni dello scanner in questo stato, tenere premuto il grilletto per 5 secondi. Lo scanner passa in uno stato che consente la programmazione mediante codici a barre.

### **RS-232**

Interfaccia RS-232

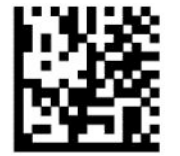

Selezionare RS232-STD

— — — — — — — — — — — — — — — — — — — — — — — —

— — — — — — — — — — — — — — — — — — — — — — — —

RS-232 Wincor-Nixdorf

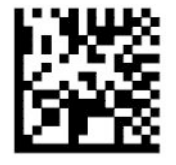

Selezionare RS232-WN

<span id="page-12-0"></span>RS-232 per l'utilizzo con OPOS/UPOS/JavaPOS

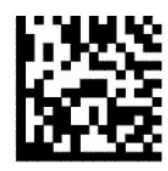

Selezionare RS-232 OPOS

— — — — — — — — — — — — — — — — — — — — — — — —

USB Com per simulare l'interfaccia RS-232

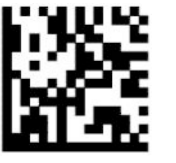

Selezionare USB-COM-STD

**USB-OEM**

USB-OEM (utilizzabile per OPOS/UPOS/JavaPOS)

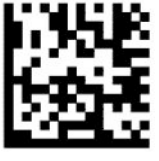

Selezionare USB-OEM

### **USB-Composite**

USB-Composite

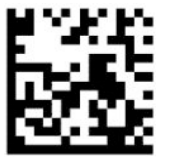

Selezionare USB-Composite

### **IBM46xx**

IBM46xx Port 9b

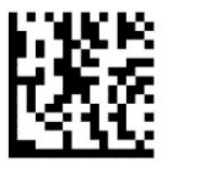

Selezionare IBM46xx Port 9b

### <span id="page-13-0"></span>**USB per terminali**

USB HID POS

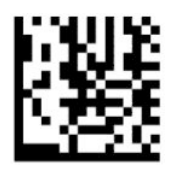

Selezionare USB HID POS

USB Toshiba TEC

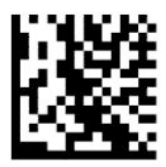

Selezionare USB Toshiba TEC

### **USB per scanner Magellan**

USB per Magellan

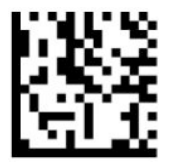

Selezionare per USB per scanner Magellan

### **Interfaccia della tastiera**

Utilizzare i codici a barre di programmazione per selezionare le opzioni per le interfacce di tastiera USB e di emulazione tastiera.

— — — — — — — — — — — — — — — — — — — — — — — —

AT, PS/2 25-286, 30-286, 50, 50Z, 60, 70, 80, 90, e 95 con codifica tasti standard

— — — — — — — — — — — — — — — — — — — — — — — —

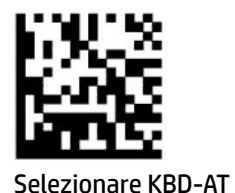

— — — — — — — — — — — — — — — — — — — — — — — —

Emulazione tastiera per IBM AT PS2 con codifica tasti standard ma senza tastiera esterna

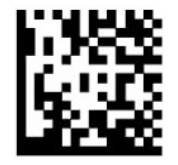

Selezionare KBD-AT-NK

<span id="page-14-0"></span>AT, PS/2 25-286, 30-286, 50, 50Z, 60, 70, 80, 90, e 95 con chiave alternativa

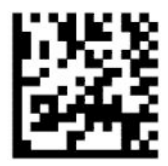

Selezionare KBD-AT-ALT

— — — — — — — — — — — — — — — — — — — — — — — —

Emulazione tastiera per IBM AT PS2 con codifica tasti alternativa ma senza tastiera esterna

— — — — — — — — — — — — — — — — — — — — — — — —

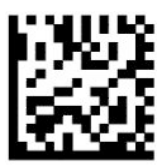

Selezionare KBD-AT-ALT-NK

Tastiera USB con codifica tasti standard

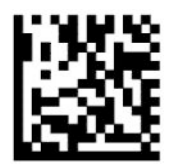

Selezionare Tastiera USB (predefinita)

Tastiera USB con codifica tasti alternativa

— — — — — — — — — — — — — — — — — — — — — — — —

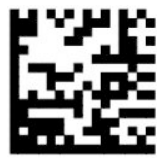

Tastiera USB con codifica tasti alternativa

### **Modalità Paese**

Questa funzione specifica il paese o la lingua supportati dalla tastiera. Le seguenti interfacce supportano tutte le Modalità Paese:

- Tastiera USB con codifica tasti alternativa
- Tastiera USB con codifica tasti standard
- AT, PS/2 25-286, 30-286, 50, 50Z, 60, 70, 80, 90, e 95 con codifica tasti standard
- Emulazione tastiera per IBM AT PS2 con codifica tasti standard ma senza tastiera esterna
- AT, PS/2 25-286, 30-286, 50, 50Z, 60, 70, 80, 90, e 95 senza chiave alternativa
- Emulazione tastiera per IBM AT PS2 senza codifica tasti alternativa e senza tastiera esterna

Tutte le altre interfacce supportano solo le Modalità Paese seguenti: Stati Uniti, Belgio, Gran Bretagna, Francia, Germania, Italia, Spagna e Svezia.

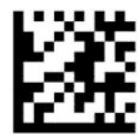

Entrare o uscire dalla modalità di programmazione

— — — — — — — — — — — — — — — — — — — — — — — —

— — — — — — — — — — — — — — — — — — — — — — — —

— — — — — — — — — — — — — — — — — — — — — — — —

— — — — — — — — — — — — — — — — — — — — — — — —

— — — — — — — — — — — — — — — — — — — — — — — —

— — — — — — — — — — — — — — — — — — — — — — — —

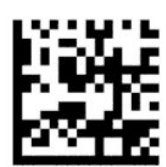

Modalità Paese = Stati Uniti (predefinita)

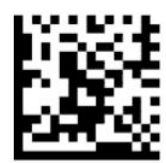

Modalità Paese = Belgio

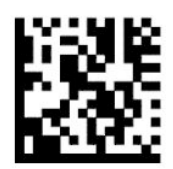

Modalità Paese = Croazia\*

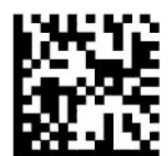

Modalità Paese = Repubblica Ceca\*

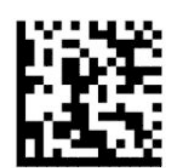

Modalità Paese = Danimarca\*

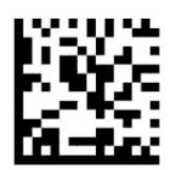

Modalità Paese = Francia

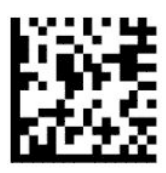

Modalità Paese = Canada Francese\*

— — — — — — — — — — — — — — — — — — — — — — — —

— — — — — — — — — — — — — — — — — — — — — — — —

— — — — — — — — — — — — — — — — — — — — — — — —

— — — — — — — — — — — — — — — — — — — — — — — —

— — — — — — — — — — — — — — — — — — — — — — — —

— — — — — — — — — — — — — — — — — — — — — — — —

— — — — — — — — — — — — — — — — — — — — — — — —

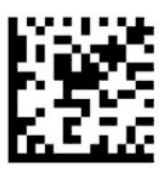

Modalità Paese = Germania

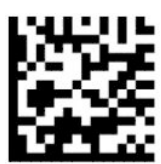

Modalità Paese = Ungheria\*

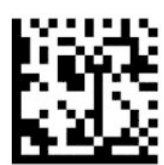

Modalità Paese = Italia

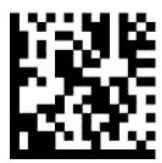

Modalità Paese = Giappone a 106 tasti\*

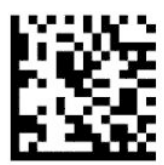

Modalità Paese = Lituania\*

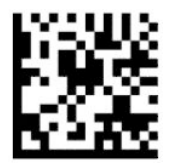

Modalità Paese = Norvegia\*

— — — — — — — — — — — — — — — — — — — — — — — —

— — — — — — — — — — — — — — — — — — — — — — — —

— — — — — — — — — — — — — — — — — — — — — — — —

— — — — — — — — — — — — — — — — — — — — — — — —

— — — — — — — — — — — — — — — — — — — — — — — —

— — — — — — — — — — — — — — — — — — — — — — — —

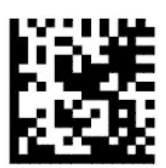

Modalità Paese = Polonia\*

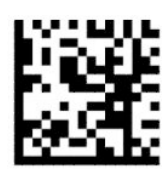

Modalità Paese = Portogallo\*

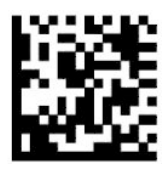

Modalità Paese = Romania\*

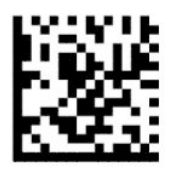

Modalità Paese = Spagna

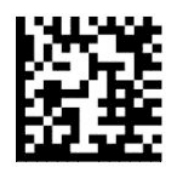

Modalità Paese = Svezia

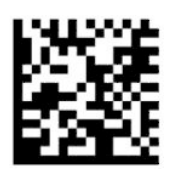

<span id="page-18-0"></span>Modalità Paese = Slovacchia\*

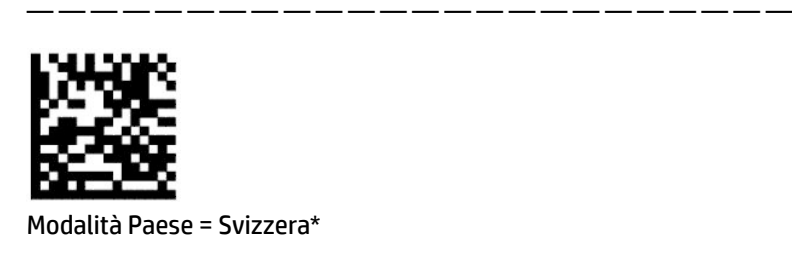

\*Supporta solo le interfacce elencate nella descrizione della funzione Modalità Paese.

— — — — — — — — — — — — — — — — — — — — — — — —

## **Programmazione**

Lo scanner di codici a barre viene fornito configurato con una serie di funzionalità standard predefinite. Dopo aver scansionato il codice a barre dell'interfaccia, selezionare altre opzioni e personalizzare lo scanner di codici a barre mediante i codici a barre di programmazione disponibili nella sezione [Configurazione](#page-11-0) [dell'interfaccia a pagina 6](#page-11-0).

### **Utilizzo dei codici a barre di programmazione**

Alcune etichette di codici a barre di programmazione, come ad esempio quella del Ripristino delle impostazioni predefinite, richiedono solo la scansione di quella singola etichetta per implementare la relativa modifica. Altri codici a barre richiedono di mettere lo scanner di codici a barre in modalità di Programmazione prima di effettuare la scansione, nel seguente modo:

- **1.** Effettuare la scansione del codice a barre Enter/Exit una volta per accedere alla modalità di Programmazione.
- **2.** Effettuare la scansione delle impostazioni dei parametri.
- **3.** Effettuare la scansione del codice a barre Enter/Exit per accettare le modifiche. Con questa scansione si esce dalla modalità di programmazione e lo scanner di codici a barre torna in modalità operativa normale.

### **Ripristino delle impostazioni predefinite del prodotto**

Se si desidera ripristinare la configurazione iniziale dello scanner di codici a barre, effettuare la scansione del seguente codice a barre.

**X** NOTA: Le impostazioni predefinite variano in base al tipo di interfaccia. Assicurarsi che lo scanner di codici a barre sia configurato per l'interfaccia corretta prima di eseguire la scansione di questa etichetta. Per ulteriori informazioni, vedere la sezione [Selezione del tipo di interfaccia a pagina 6.](#page-11-0)

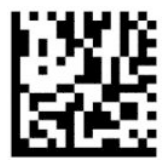

Ripristino delle impostazioni predefinite

### <span id="page-19-0"></span>**Bloc Num**

Questa opzione consente di specificare l'impostazione del tasto Bloc Num nell'interfaccia Emulazione tastiera. Questa opzione si applica solo alle interfacce di codifica tasti alternativa. Non si applica alla tastiera USB.

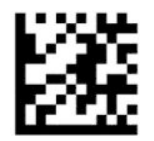

Entrare o uscire dalla modalità di programmazione

— — — — — — — — — — — — — — — — — — — — — — — —

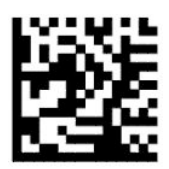

Bloc Num = Tasto Bloc Num invariato (predefinito)

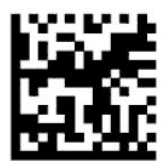

Bloc Num = Tasto Bloc Num attivato/disattivato

### **Stato blocco maiuscole**

Questa opzione consente di specificare il formato in cui lo scanner di codici a barre invia i dati di tipo carattere. Quest'opzione si applica alle interfacce di emulazione tastiera. Non si applica se è stata selezionata la tastiera con codifica tasti alternativa.

— — — — — — — — — — — — — — — — — — — — — — — —

— — — — — — — — — — — — — — — — — — — — — — — —

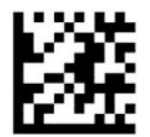

Entrare o uscire dalla modalità di programmazione

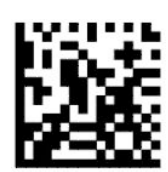

Stato blocco maiuscole = Blocco maiuscole disattivato (predefinito)

— — — — — — — — — — — — — — — — — — — — — — — —

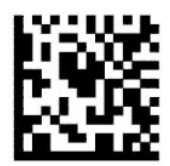

Stato blocco maiuscole = Blocco maiuscole attivato

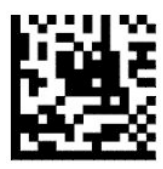

Stato blocco maiuscole = Attivazione blocco maiuscole automatico

<span id="page-20-0"></span>— — — — — — — — — — — — — — — — — — — — — — — —

# **Parametri di lettura**

Avvicinare lo scanner di codici a barre all'area di scansione e centrare il pattern di puntamento e il sistema di illuminazione per acquisire e decodificare l'immagine. Per ulteriori informazioni, vedere la sezione Utilizzo [dello scanner a pagina 4](#page-9-0).

Il sistema di puntamento si disattiva temporaneamente dopo l'acquisizione dell'immagine. Se non viene rilevato alcun codice, il sistema di puntamento si attiva prima della successiva acquisizione. L'illuminatore rimane acceso fino al completamento della decodifica del simbolo.

Durante la scansione di simboli, regolare la distanza dalla quale si tiene lo scanner di codici a barre fino all'acquisizione completa dell'immagine.

### **Sistema di puntamento**

Sono disponibili diverse opzioni per la personalizzazione del comando del sistema di puntamento. Per ulteriori informazioni e codici a barre di programmazione, vedere la sezione [Sistema di puntamento](#page-9-0)  [a pagina 4](#page-9-0).

### **Durata dello spot verde di conferma di lettura**

Il lettore di codice a barre può proiettare uno spot verde per indicare l'avvenuta lettura. Utilizzare i seguenti codici a barre per specificare la durata del raggio di puntamento dopo il completamento di una lettura.

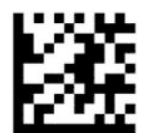

Entrare o uscire dalla modalità di programmazione

— — — — — — — — — — — — — — — — — — — — — — — —

— — — — — — — — — — — — — — — — — — — — — — — —

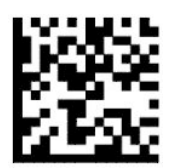

Spot verde di conferma di lettura disattivato

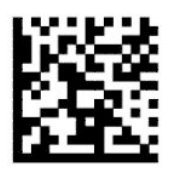

Durata dello spot verde di conferma di lettura: breve (300 ms) (predefinita)

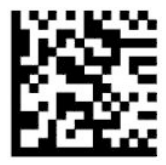

Durata dello spot verde di conferma di lettura: media (500 ms)

<span id="page-21-0"></span>— — — — — — — — — — — — — — — — — — — — — — — —

— — — — — — — — — — — — — — — — — — — — — — — —

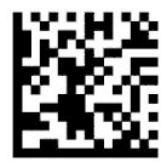

Durata dello spot verde di conferma di lettura: lunga (800 ms)

# **Modalità operative**

## **Modalità di scansione**

È possibile impostare il funzionamento dello scanner in una delle numerose modalità di scansione nel seguente modo:

Singola pressione del grilletto (predefinita): questa modalità è associata al funzionamento del tipico scanner di codice a barre portatile. Una volta premuto il pulsante, l'illuminazione si accende e lo scanner tenta di leggere un'etichetta. La scansione resta attiva fin quando:

- Il tempo massimo di scansione programmabile non è trascorso.
- Viene letta un'etichetta.
- Viene rilasciato il grilletto.

Impulso multiplo del grilletto: la scansione inizia quando si preme il grilletto e continua dopo il rilascio dello stesso finché non si preme nuovamente il grilletto oppure finché non è trascorso il tempo massimo di scansione programmabile. La lettura di un'etichetta non disattiva la scansione. Il Timeout di doppia lettura impedisce l'esecuzione di letture multiple indesiderate quando lo scanner è in questa modalità.

Pressione multipla del grilletto: quando si preme il grilletto si avvia la scansione e il prodotto esegue scansioni finché non si rilascia il grilletto o finché non è trascorso il tempo massimo di scansione\* programmabile. La lettura di un'etichetta non disattiva la scansione. Il Timeout di doppia lettura impedisce l'esecuzione di letture multiple indesiderate quando lo scanner è in questa modalità.

Sempre attivo: l'illuminatore è sempre acceso e lo scanner di codici a barre è sempre pronto per la lettura di codici. Il Timeout di doppia lettura impedisce l'esecuzione di letture multiple indesiderate.

Lampeggiante: l'accensione o lo spegnimento dell'illuminatore dello scanner di codici a barre è indipendente dallo stato del grilletto. La lettura dei codici avviene solo durante il tempo di Flash attivo\*. Il Timeout di doppia lettura\* impedisce l'esecuzione di letture multiple indesiderate.

Rilevamento oggetti: lo scanner ricerca cambiamenti entro il proprio campo visivo. Il pattern di puntamento è sempre acceso per mostrare l'area di lettura ottimale. Se viene rilevata una quantità predefinita di movimento, si accende una luce bianca. La scansione continua finché non viene letta un'etichetta oppure finché non viene raggiunto il tempo massimo di scansione.

\*Controllato dal Tempo di flash attivo e Tempo di flash disattivo.

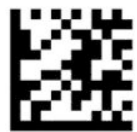

Entrare o uscire dalla modalità di programmazione

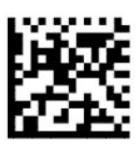

Modalità di scansione = Singola pressione del grilletto (predefinita)

— — — — — — — — — — — — — — — — — — — — — — — —

— — — — — — — — — — — — — — — — — — — — — — — —

— — — — — — — — — — — — — — — — — — — — — — — —

— — — — — — — — — — — — — — — — — — — — — — — —

— — — — — — — — — — — — — — — — — — — — — — — —

— — — — — — — — — — — — — — — — — — — — — — — —

— — — — — — — — — — — — — — — — — — — — — — — —

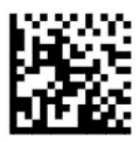

Modalità di scansione = Impulso multiplo del grilletto

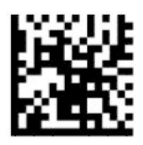

Modalità di scansione = Pressione multipla del grilletto

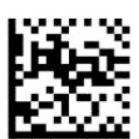

Modalità di scansione = Lampeggiante

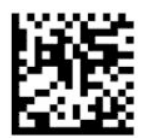

Modalità di scansione = Sempre attivo

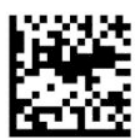

Modalità di scansione = Stand (a mani libere)

## <span id="page-23-0"></span>**Modalità Puntatore**

La Modalità Puntatore specifica la capacità dello scanner di decodificare le etichette solo quando sono vicine al centro del pattern di puntamento, ovvero l'area indicata dalla croce rossa. La Modalità Puntatore è un processo di decodifica e trasmissione in cui quei codici a barre che non rientrano nella distanza configurabile dal centro del pattern di puntamento non vengono riconosciuti o trasmetti all'host. È attiva solo se lo scanner è in modalità Singola pressione del grilletto. Se lo scanner passa a una modalità di lettura diversa, la modalità Puntatore viene automaticamente disattivata.

**X NOTA:** Questa funzione non è compatibile con la Lettura di molteplici etichette in un volume.

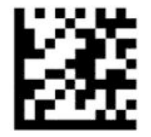

Entrare o uscire dalla Modalità di programmazione

— — — — — — — — — — — — — — — — — — — — — — — —

— — — — — — — — — — — — — — — — — — — — — — — —

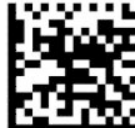

Modalità Puntatore = Disattiva (predefinita)

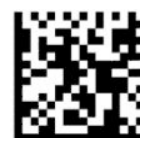

Modalità Puntatore = Attiva

## **Lettura di più etichette**

Lo scanner di codici a barre offre una serie di opzioni per la lettura di molteplici etichette. Per le descrizioni di queste funzioni e delle etichette di programmazione, vedere l'Utilità di configurazione per Scanner di codici a barre Serie D.

# <span id="page-24-0"></span>**3 Indicazioni di spie e segnali acustici**

Il segnale acustico dello scanner suona e la relativa illuminazione lampeggia o cambia colore per indicare varie funzioni o errori dello scanner di codici a barre. Si illumina anche uno spot verde per indicare l'esito positivo di una lettura. Nella seguente tabella sono elencate tutte queste indicazioni.

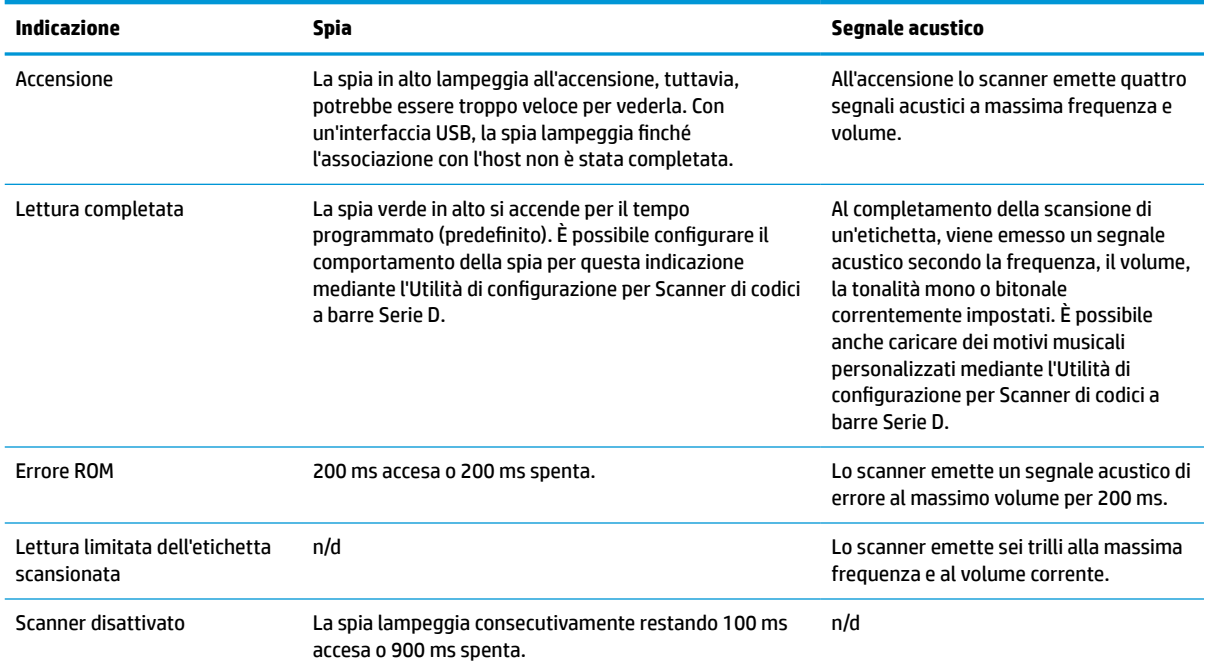

#### **Tabella 3-1 Indicazioni di spie e segnali acustici**

# <span id="page-25-0"></span>**4 Risoluzione dei problemi**

#### **Tabella 4-1 Risoluzione dei problemi**

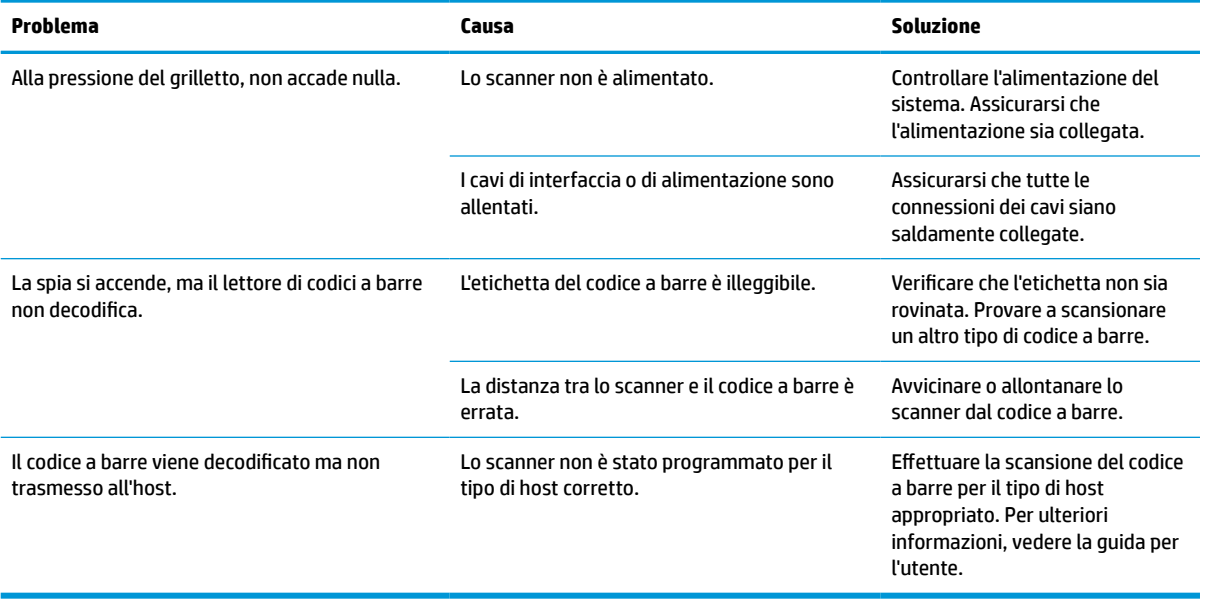

# <span id="page-26-0"></span>**5 Consigli di ergonomia**

**ATTENZIONE:** Per evitare o ridurre al minimo potenziali rischi di lesioni di natura ergonomica, vedere le seguenti raccomandazioni:

- Limitare o eliminare movimenti ripetitivi.
- Mantenere una postura naturale.
- Limitare o evitare di esercitare una pressione eccessiva.
- Tenere a portata di mano gli oggetti usati più di frequente.
- Eseguire le scansioni ad un'altezza adeguata.
- Limitare o eliminare le vibrazioni.
- Limitare o eliminare la pressione diretta.
- Predisporre postazioni di lavoro regolabili.
- Predisporre un adeguato spazio libero di movimento.
- Predisporre un adeguato spazio libero di movimento.
- Predisporre un ambiente di lavoro idoneo.
- Migliorare le procedure di lavoro.

# <span id="page-27-0"></span>**6 Pulizia**

Per garantire prestazioni ottimali durante le operazioni di scansione, è necessario effettuare una pulizia periodica delle superfici esterne e dei vetri di scansione esposti a versamenti, macchie o accumulo di residui. Adottare le seguenti procedure per mantenere lo scanner in buone condizioni operative.

**ATTENZIONE:** Assicurarsi di spegnere e scollegare il dispositivo dalla presa elettrica prima di pulirlo.

**IMPORTANTE:** Non utilizzare panni o detergenti abrasivi.

## **Soluzioni detergenti comuni**

I seguenti detergenti e disinfettanti sono testati per l'uso sulle parti esterne.

#### **Tabella 6-1 Soluzioni detergenti comuni**

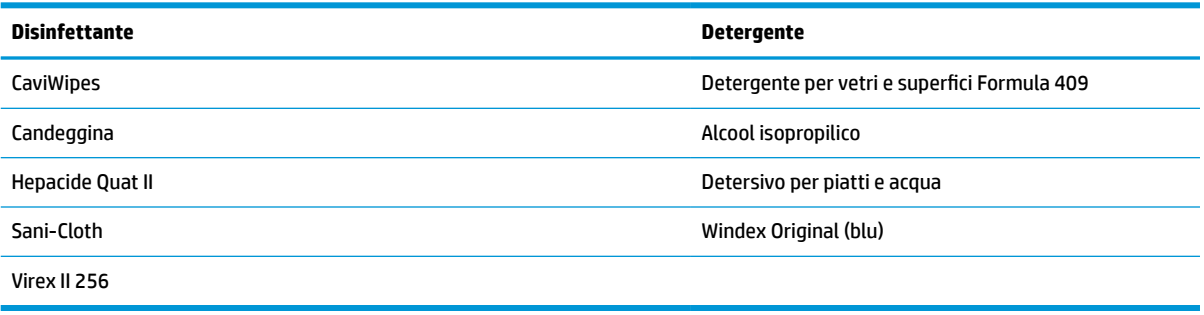

**IMPORTANTE:** I disinfettanti possono essere aggressivi sul metallo. Sono raccomandati per l'utilizzo solo su parti esterne.

Non spruzzare o versare il detergente direttamente sull'unità.

Non utilizzare soluzioni in forma concentrata.

Non utilizzare areosol, solventi o abrasivi.

Non utilizzare carta assorbente o stoffe ruvide per pulire i vetri.

# **Pulizia delle superfici dell'alloggiamento e dei vetri**

- **1.** Inumidire un panno morbido con una soluzione detergente raccomandata. Assicurarsi di applicare la soluzione prima sul panno. Strizzare il liquido in eccesso dal panno.
- **2.** Utilizzare il panno per pulire la superficie dell'unità. Utilizzare tamponi di cotone, leggermente inumiditi, per raggiungere angoli e fessure.
- **3.** Utilizzare un altro panno asciutto e pulito per rimuovere eventuali residui di detergente e assicurarsi che l'unità sia asciutta.

# <span id="page-28-0"></span>**7 Accessibilità**

# **HP e accessibilità**

L'impegno di HP nell'integrare all'interno dell'azienda diversità, inclusione ed equilibrio tra vita privata e professionale si riflette in ogni attività di HP. HP si impegna a creare un ambiente inclusivo volto a stabilire relazioni in tutto il mondo tra le persone e la potenza della tecnologia.

### **Ricerca degli strumenti necessari**

La tecnologia consente di esprimere il pieno potenziale umano. La tecnologia assistiva rimuove le barriere e promuove l'indipendenza a casa, in ufficio e nella comunità. La tecnologia assistiva consente di aumentare, mantenere e migliorare le funzionalità delle tecnologie elettroniche e informatiche. Per ulteriori informazioni, fare riferimento a [Ricerca della migliore tecnologia assistiva a pagina 24.](#page-29-0)

### **L'impegno di HP**

HP si impegna a fornire prodotti e servizi accessibili alle persone con disabilità. Questo impegno è alla base degli obiettivi di diversità dell'azienda e contribuisce a mettere a disposizione di tutti i vantaggi offerti dalla tecnologia.

L'obiettivo di accessibilità perseguito da HP consiste nel progettare, produrre e commercializzare prodotti e servizi utilizzabili da tutti, incluse le persone con disabilità, in maniera indipendente o con l'ausilio di adeguati dispositivi assistivi.

Per raggiungere tale scopo, questa politica di accessibilità definisce sette obiettivi chiave che guidano ogni attività di HP. Tutti i manager e i dipendenti HP sostengono questi obiettivi e la loro implementazione in conformità ai ruoli e alle responsabilità personali:

- Promuovere la consapevolezza dei problemi di accessibilità in HP e garantire ai dipendenti la formazione necessaria per la progettazione, la produzione, la commercializzazione e la fornitura di prodotti e servizi accessibili.
- Sviluppare linee guida sull'accessibilità per i prodotti e i servizi e responsabilizzare i gruppi dedicati allo sviluppo dei prodotti sull'implementazione di queste linee guida ove fattibili in termini di competitività, aspetti tecnici ed economicità.
- Coinvolgere le persone con disabilità nello sviluppo di linee guida sull'accessibilità e nella progettazione e nella sperimentazione di prodotti e servizi.
- Documentare le funzioni di accessibilità e diffondere al pubblico informazioni sui prodotti e servizi HP in un formato accessibile.
- Stabilire rapporti di collaborazione con i principali fornitori di tecnologie e soluzioni assistive.
- Sostenere la ricerca e lo sviluppo a livello interno ed esterno per migliorare le tecnologie assistive dei prodotti e dei servizi HP.
- Fornire sostegno e contribuire alla creazione di linee guida e standard di settore in materia di accessibilità.

## <span id="page-29-0"></span>**IAAP (International Association of Accessibility Professionals)**

L'IAAP è un'associazione senza fini di lucro che si occupa del miglioramento del lavoro dei professionisti dell'accessibilità tramite reti, formazione e certificazione. L'obiettivo è sostenere sia i professionisti dell'accessibilità, per lo sviluppo e il miglioramento della loro carriera, sia le aziende, per l'integrazione dell'accessibilità nelle loro infrastrutture e nei loro prodotti.

In qualità di membro fondatore, HP collabora con altre organizzazioni per il miglioramento del settore dell'accessibilità. Questo impegno è alla base dell'obiettivo di accessibilità di HP nella progettazione, nella produzione e nella commercializzazione di prodotti e servizi utilizzabili in modo efficace da persone con disabilità.

L'IAAP consolida la professione collegando a livello globale utenti singoli, studenti e organizzazioni per favorire lo scambio di conoscenze. Per ulteriori informazioni, fare riferimento a <http://www.accessibilityassociation.org> per unirsi alla comunità online, registrarsi per ricevere le newsletter e valutare le opzioni di iscrizione all'associazione.

### **Ricerca della migliore tecnologia assistiva**

Tutti, anche le persone affette da patologie disabilitanti o limitazioni correlate all'età, dovrebbero essere in grado di comunicare, esprimersi e collegarsi con il mondo utilizzando la tecnologia. HP è impegnata a diffondere sempre di più la consapevolezza in azienda, tra i nostri clienti e tra i nostri partner. Le varie tecnologie assistive implementate da HP (ad es. l'ingrandimento dei caratteri per facilitarne la visione, il riconoscimento vocale per riposare le mani o altre forme di ausilio) semplificano l'uso dei nostri prodotti. Come scegliere?

### **Valutando le vostre esigenze**

La tecnologia consente di esprimere il pieno potenziale. La tecnologia assistiva rimuove le barriere e promuove l'indipendenza a casa, in ufficio e nella comunità. La tecnologia assistiva (AT, Assistive Technology) consente di aumentare, mantenere e migliorare le funzionalità delle tecnologie elettroniche e informatiche.

È possibile scegliere tra numerosi prodotti AT. La valutazione AT dovrebbe consentire all'utente di esaminare svariati prodotti, trovare risposta alle sue domande e semplificare la scelta della soluzione più adatta alle sue esigenze. I professionisti qualificati per le valutazioni AT provengono da vari campi, tra cui fisioterapia, ergoterapia, logopedia e altri settori di competenza professionale soggetti ad autorizzazione o certificazione. Informazioni sulla valutazione possono essere fornite anche da altri professionisti, anche in assenza di autorizzazioni o certificazioni. Per trovare la risorsa più adatta alle proprie esigenze, sarà opportuno valutare l'esperienza, la competenza e le tariffe.

### **Accessibilità per i prodotti HP**

I seguenti link forniscono informazioni sulle funzioni di accessibilità e sulle tecnologie assistive incluse in vari prodotti HP. Queste risorse saranno utili per scegliere le funzioni della tecnologia assistiva e i prodotti più adatti alle proprie esigenze.

- [HP Elite x3 Opzioni di accessibilità \(Windows 10 Mobile\)](http://support.hp.com/us-en/document/c05227029)
- [PC HP Opzioni di accessibilità per Windows 7](http://support.hp.com/us-en/document/c03543992)
- [PC HP Opzioni di accessibilità per Windows 8](http://support.hp.com/us-en/document/c03672465)
- [PC HP Opzioni di accessibilità per Windows 10](http://support.hp.com/us-en/document/c04763942)
- [Tablet HP Slate 7 Abilitazione delle funzioni di accessibilità sui tablet HP \(Android 4.1 / Jelly Bean\)](http://support.hp.com/us-en/document/c03678316)
- [PC HP SlateBook Abilitazione delle funzioni di accessibilità \(Android 4.3, 4.2 / Jelly Bean\)](http://support.hp.com/us-en/document/c03790408)
- <span id="page-30-0"></span>PC HP Chromebook – Abilitazione delle funzioni di accessibilità su HP Chromebook o Chromebox [\(sistema operativo Chrome\)](https://support.google.com/chromebook/answer/177893?hl=en&ref_topic=9016892)
- [Shopping HP Periferiche per prodotti HP](http://store.hp.com/us/en/ContentView?eSpotName=Accessories&storeId=10151&langId=-1&catalogId=10051)

Per ulteriore assistenza sulle funzioni di accessibilità dei prodotti HP, fare riferimento a [Come contattare](#page-32-0) [l'assistenza a pagina 27](#page-32-0).

Altri link a fornitori e partner esterni che possono fornire ulteriore assistenza:

- [Informazioni sull'accessibilità Microsoft \(Windows 7, Windows 8, Windows 10, Microsoft Office\)](http://www.microsoft.com/enable)
- [Informazioni sull'accessibilità dei prodotti Google \(Android, Chrome, Google Apps\)](https://www.google.com/accessibility/)
- [Tecnologie assistive ordinate in base al tipo di patologia disabilitante](http://www8.hp.com/us/en/hp-information/accessibility-aging/at-product-impairment.html)
- [Tecnologie assistive ordinate in base al tipo di prodotto](http://www8.hp.com/us/en/hp-information/accessibility-aging/at-product-type.html)
- [Fornitori di tecnologie assistive con descrizione dei prodotti](http://www8.hp.com/us/en/hp-information/accessibility-aging/at-product-descriptions.html)
- [ATIA \(Assistive Technology Industry Association\)](http://www.atia.org/)

# **Norme e leggi**

### **Norme**

La Section 508 delle norme FAR (Federal Acquisition Regulation) è stata creata dall'United States Access Board per gestire l'accesso alle risorse ICT (Information and Communication Technology) da parte di persone con disabilità fisiche, sensoriali o cognitive. Le norme contengono criteri tecnici specifici per vari tipi di tecnologie e requisiti basati sulle performance e incentrati sulle capacità funzionali dei prodotti trattati. Criteri particolari coprono software e sistemi operativi, applicazioni e informazioni basate sul Web, computer, prodotti per le telecomunicazioni, dispositivi video e multimediali e prodotti indipendenti.

### **Mandato 376 – EN 301 549**

La norma EN 301 549 è stata creata dall'Unione Europea nell'ambito del Mandato 376 come base per un kit di strumenti online per l'approvvigionamento pubblico di prodotti ICT. La norma specifica i requisiti di accessibilità funzionale applicabili ai prodotti e ai servizi ICT, con una descrizione delle procedure di test e della metodologia di valutazione per ogni requisito di accessibilità.

### **Linee guida WCAG (Web Content Accessibility Guidelines)**

Le linee guida WCAG (Web Content Accessibility Guidelines) WAI (Web Accessibility Initiative) del consorzio W3C (World Wide Web Consortium) sostengono i progettisti e gli sviluppatori di siti Web nella creazione di siti compatibili con i requisiti di persone affette da patologie disabilitanti o limitazioni correlate all'età. Le linee guida WCAG migliorano l'accessibilità di tutti i contenuti Web (testi, immagini, audio e video) e delle applicazioni Web. Queste linee guida possono essere sperimentate con precisione, sono facilmente comprensibili e utilizzabili e garantiscono agli sviluppatori la flessibilità necessaria per produrre soluzioni innovative. Le linee guida WCAG 2.0 sono state approvate anche come norma [ISO/IEC 40500:2012.](http://www.iso.org/iso/iso_catalogue/catalogue_tc/catalogue_detail.htm?csnumber=58625/)

Tali linee guida gestiscono in maniera specifica le barriere che ostacolano l'accesso ai contenuti Web agli anziani e alle persone affette da patologie disabilitanti visive, uditive, fisiche, cognitive e neurologiche. Le linee guida WCAG 2.0 forniscono contenuti accessibili con le seguenti caratteristiche:

- **Percepibilità** (ad es. testi alternativi per le immagini, didascalie per contenuti audio, adattabilità delle presentazioni, contrasto dei colori)
- **Utilizzabilità** (ad es. accesso da tastiera, contrasto dei colori, input temporizzato, eliminazione dei blocchi e navigabilità)
- <span id="page-31-0"></span>● **Comprensibilità** (ad es. leggibilità, prevedibilità e assistenza all'input)
- **Solidità** (ad es. compatibilità con tecnologie assistive)

### **Leggi e regolamenti**

Il problema dell'accessibilità alle informazioni e alle risorse informatiche sta acquisendo un'importanza crescente in ambito legislativo. I seguenti link forniscono informazioni sulle leggi, i regolamenti e le norme più importanti.

- **[Stati Uniti](http://www8.hp.com/us/en/hp-information/accessibility-aging/legislation-regulation.html#united-states)**
- **[Canada](http://www8.hp.com/us/en/hp-information/accessibility-aging/legislation-regulation.html#canada)**
- **[Europa](http://www8.hp.com/us/en/hp-information/accessibility-aging/legislation-regulation.html#europe)**
- **[Regno Unito](http://www8.hp.com/us/en/hp-information/accessibility-aging/legislation-regulation.html#united-kingdom)**
- **[Australia](http://www8.hp.com/us/en/hp-information/accessibility-aging/legislation-regulation.html#australia)**
- **[Tutto il mondo](http://www8.hp.com/us/en/hp-information/accessibility-aging/legislation-regulation.html#worldwide)**

## **Risorse e link utili relativi all'accessibilità**

Le seguenti organizzazioni possono rivelarsi ottime fonti di informazioni sulle disabilità e sulle limitazioni correlate all'età.

### **Organizzazioni**

- AAPD (American Association of People with Disabilities)
- ATAP (Association of Assistive Technology Act Programs)
- **HLAA (Hearing Loss Association of America)**
- ITTATC (Information Technology Technical Assistance and Training Center)
- Lighthouse International
- NAD (National association of the Deaf)
- NFA (National Federation of the Blind)
- RESNA (Rehabilitation Engineering & Assistive Technology Society of North America)
- TDI (Telecommunications for the Deaf and Hard of Hearing, Inc.)
- WAI (Web Accessibility Initiative) del consorzio W3C (World Wide Web Consortium)

### **Enti di formazione**

- CSUN (California State University, Northridge, Center on Disabilities)
- **University of Wisconsin Madison, Trace Center**
- University of Minnesota Computer Accommodations Program

**NOTA:** L'elenco non è esaustivo. Queste organizzazioni sono indicate solo a scopo informativo. HP non si assume alcuna responsabilità circa le informazioni o i contatti reperibili su Internet. L'elenco qui riportato non implica alcuna approvazione da parte di HP.

## <span id="page-32-0"></span>**Altre risorse relative alla disabilità**

- ADA (Americans with Disabilities Act) Technical Assistance Program
- ILO Global Business and Disability Network
- **EnableMart**
- EDF (European Disability Forum)
- **JAN (Job Accomodation Network)**
- Abilitazione Microsoft

### **Link HP**

[Il nostro modulo Web di contatto](https://h41268.www4.hp.com/live/index.aspx?qid=11387)

[Guida al comfort e alla sicurezza HP](http://www8.hp.com/us/en/hp-information/ergo/index.html)

[Vendite HP nel settore pubblico](https://government.hp.com/)

## **Come contattare l'assistenza**

### **NOTA:** L'assistenza è solo in lingua inglese.

- Per i clienti con disabilità uditive che desiderano formulare domande sull'assistenza tecnica o sull'accessibilità dei prodotti HP:
	- Utilizzare TRS/VRS/WebCapTel per chiamare il numero (877) 656-7058 dal lunedì al venerdì, ore 06:00-21:00 fuso orario Mountain Time.
- I clienti affetti da altre patologie disabilitanti o da limitazioni correlate all'età che desiderano formulare domande sull'assistenza tecnica o sull'accessibilità dei prodotti HP possono scegliere una delle seguenti opzioni:
	- Chiamare il numero (888) 259-5707 dal lunedì al venerdì, ore 06:00-21:00 fuso orario Mountain Time.
	- Compilare il [Modulo di contatto per persone affette da patologie disabilitanti o limitazioni correlate](https://h41268.www4.hp.com/live/index.aspx?qid=11387) [all'età.](https://h41268.www4.hp.com/live/index.aspx?qid=11387)

# <span id="page-33-0"></span>**8 Specifiche tecniche**

# **Specifiche tecniche dello scanner**

#### **Tabella 8-1 Specifiche tecniche dello scanner**

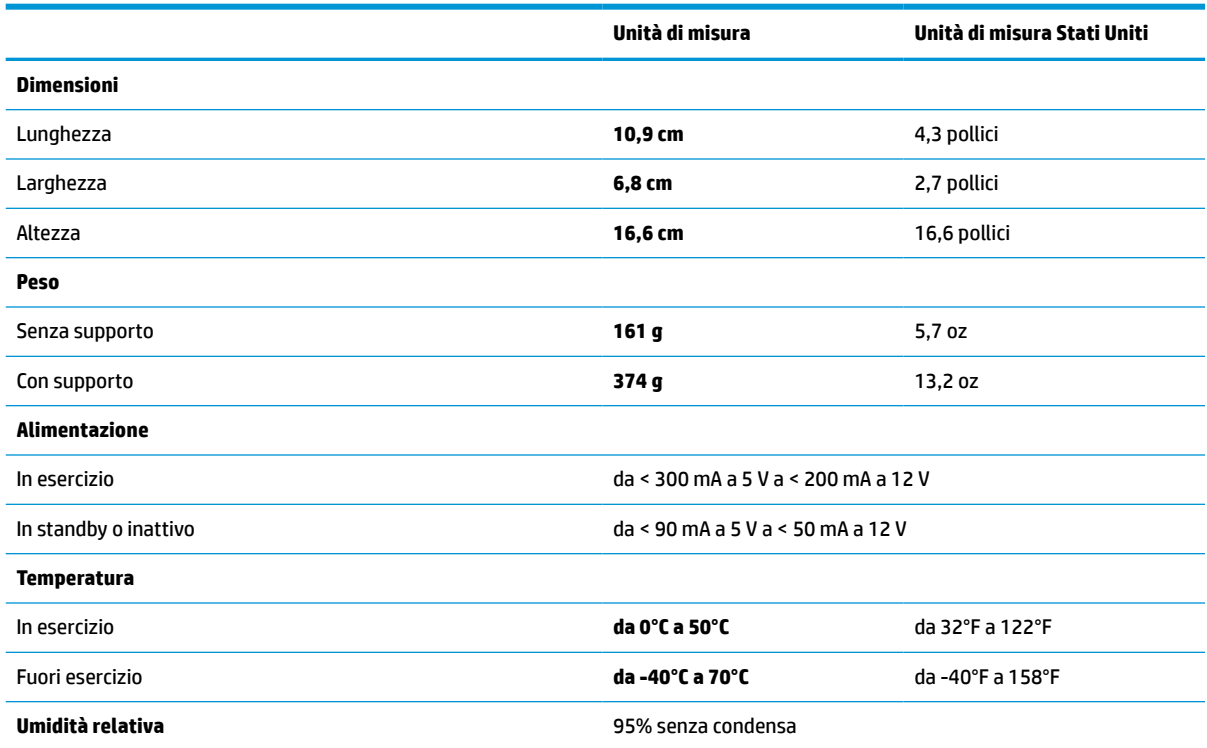

# **Profondità di campo (DOF) (tipica)\***

### **Tabella 8-2 Profondità di campo**

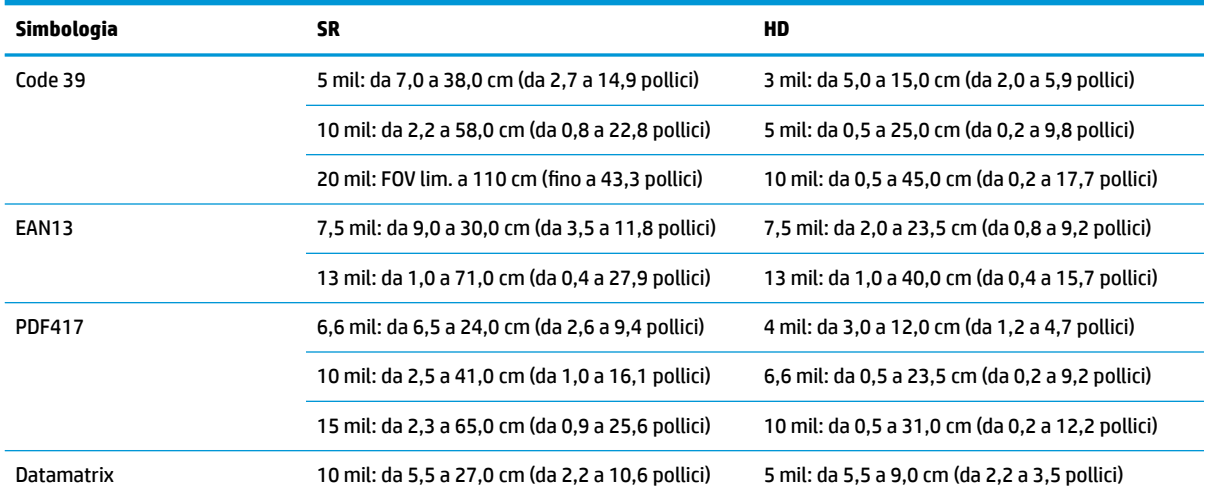

#### <span id="page-34-0"></span>**Tabella 8-2 Profondità di campo (continuazione)**

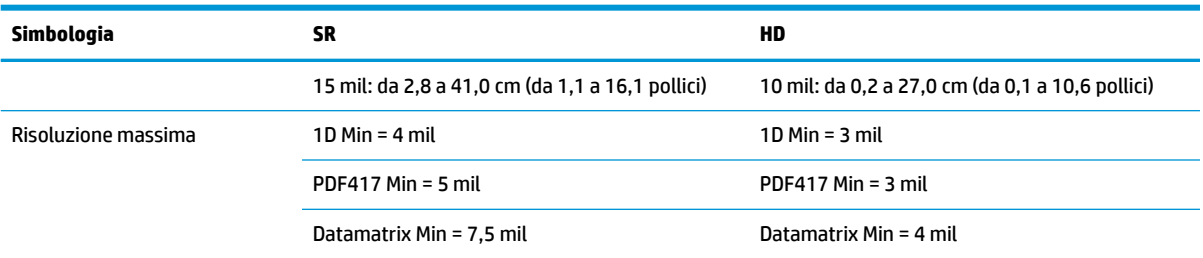

Profondità di campo (DOF) 13 mil in base ai codici EAN. Tutti gli altri codici 1D sono Code 39. Tutte le etichette sono di categoria A, luce ambiente tipica, 20°C, inclinazione etichetta 10°.

## **Capacità di decodifica**

#### **Tabella 8-3 Capacità di decodifica**

#### **Capacità di decodifica**

#### **Codici a barre 1D**

UPC/EAN/JAN (A, E, 13, 8), UPC/EAN/JAN (compresi P2/P5), UPC/EAN/JAN (compresi ISBN/Bookland & ISSN), UPC/EAN Coupons, Code 39 (compreso ASCII completo), Code 39 Trioptic, Code39 CIP (French Pharmaceutical), LOGMARS (Code 39 con cifra di controllo standard attivata), Danish PPT, Code 32 (Italian Pharmacode 39), Code 128, Code 128 ISBT, Interlacciato 2 di 5, Standard 2 di 5, Interlacciato 2 di 5 CIP (HR), Industriale 2 di 5, Discreto 2 di 5, Matrix 2 di 5, IATA 2 di 5 Air cargo code, Code 11, Codabar, Codabar (NW7), ABC Codabar, EAN 128, Code 93, MSI, PZN, Plessey, Anker Plessey, GS1 DataBar Omnidirectional, GS1 DataBar Limited, GS1 DataBar Expanded, GS1 DataBar Truncated, DATABAR Expanded Coupon.

#### **Codici 2D sovrapposti**

Lo scanner è in grado di decodificare le seguenti simbologie usando molteplici frame (ad esempio Codifica multi-frame): Datamatrix, Inverse Datamatrix. È possibile configurare Datamatrix per i seguenti parametri: Normale o Invertito, stile Quadrato o Rettangolare, Lunghezza dati (1 - 3600 caratteri), Maxicode, QR Code (QR, Micro QR, e Multiple QR Code), Aztec, Codici postali - (Australian Post, Japanese Post, KIX Post, Planet Code, Postnet, Royal Mail Code (RM45CC), Intelligent Mail Barcode (IMB), Sweden Post, Portugal Post), LaPoste A/R 39, PDF-417, MacroPDF, Micro PDF417, GS1 Composite (1 - 12), French CIP13ª; GS1 DataBar Stacked; GS1 DataBar Stacked Omnidirezionale; GS1 DataBar Expanded Stacked; GSI Databar Composite; Codice Chinese Sensible; Codici 2D invertiti<sup>b</sup>.

La gestione di questo parametro con ULE è accettabile.

b Il software può applicare il Controllo decodifica normale/invertita alle simbologie seguenti: Datamatrix, QR, Micro QR, Aztec e Chinese Sensible Code.